# **Arvutustulemustega opereerimine. Mõõtühikud**

Mathcad kasutab arvutuste jaoks järgmist kolme põhimõtet.

1. Ekraanil näidatakse arve "ekraanitäpsusega", mis on vaikimisi 3 komakohta. Seda saab muuta, kui tulemusel klikates valida menüüst "Format" => "Result" => "Number of decimal places". Töötab ka lihtne hiire topeltklõps tulemuse peal. Kogu töölehel saab tulemused väljastada samas formaadis, kui klikata hiirega piirkonnas, kus ei ole hõivatud regioone ning valida sama käsk "Format" => "Result" => "Number of decimal places".

Ekraanil näitamiseks saab veel valida, kas tulemusi näidatakse tavalises formaadis või näiteks teaduslikus, inseneri või murdude formaadis.

 $sin(5) = -0.959$  $sin(5) = -0.9589242747$  $\sin(5) = -9.589 \times 10^{-1}$  $sin(5) = -958.924 \times 10^{-3}$  $\sin(5) = -$ 764768 797527

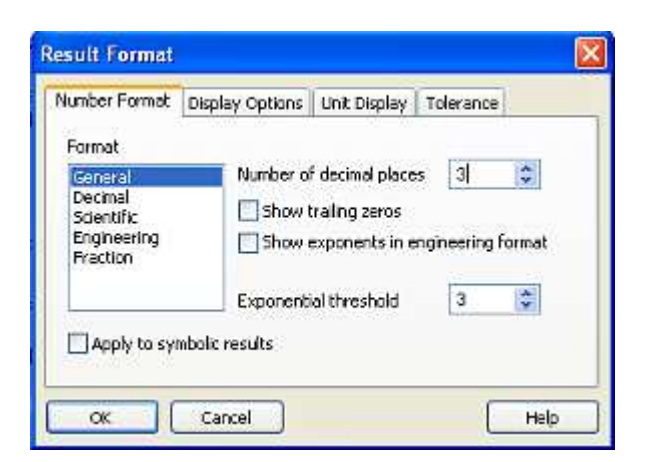

**NB!** Arvulisi väärtusi kopeeritakse lõika-kleebi meetodiga nii, nagu neid ekraanil näidatakse ehk siis ekraanitäpsusega.

2. Mälus hoitakse arvud topelttäpsusega ujukoma arvudena (vt all pool), kus mantissi jaoks kasutatakse 17 tüvenumbrit. Peab arvestama, et ekraanil nähtu võib oluliselt erineda mälus olevast arvust, kui näiteks ekraanitäpsus on valitud liiga väike.

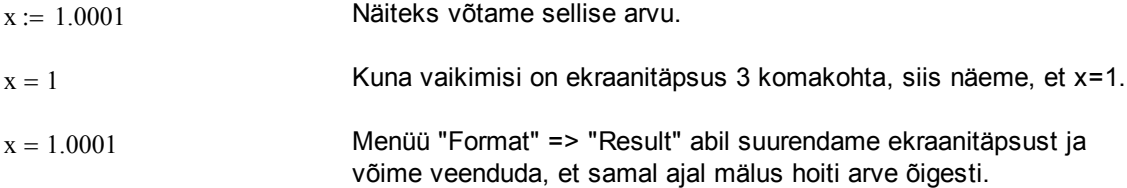

3. Sümbolarvutuste jaoks teisendatakse sisestatud ujukomaarvud Mathcadi enda arvuformaati ja sellisel juhul võib arvutada käsuga "float" kuni 4000 tüvenumbri täpsusega. Selline arvutus on täpsem, kuid samas kordades aeglasem, kui arvuti enda ujukomaarvude kasutamisel saadu.

Arvutustulemuste lõpetamiseks vajutage klahvi "**ESC"**.

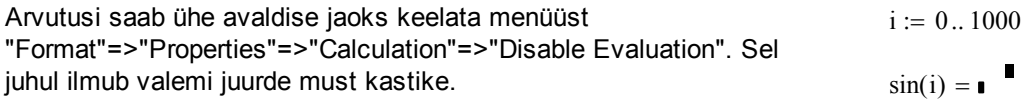

Kõikide valemite jaoks saab automaatse arvutamise keelata menüüst "Tools"=>"Calculate"=>"Automatic Calculation".

## **Arvutuslik täpsus ja IEEE standard 754**

Mathcad kasutab arvutamiseks standardseid 64 bitise topelttäpsusega (double precision) ujukoma arve, inglise keelse väljendiga IEEE (Institute of Electrical and Electronics Engineers)

Standard 754 (vt [2], [6], [7]). Iga kümnendsüsteemi arv  $\left. _{a\cdot 10}\right. ^{b}$ on mälus salvestatud kahendsüsteemis kujul

#### S EEEEEEEEEEE MMMMMMMMMMM...MMMMMMMMMM

Siin S on märgile eraldatud bitt, E on astmele eraldatud 11 bitti ja M on mantissile eraldatud 52 bitti. Iga biti jaoks kasutatakse kahendsüsteemis väärtusi 0 ja 1.

IEEE standard 754 lubab kõige väiksema nullist erineva arvuna esitada kümnendsüsteemi arvu 2.2250738585072020 $\cdot$ 10 $^{-308}$  ja kõige suurema arvuna 1.7976931348623157 $\cdot$ 10 $^{308}$ . Mathcad kasutab lõpmatuse märgi väärtuseks  $\,10^{307}$ ja kõige väiksem nullist erinev arv on  $\,10^{-}\,$ 307 $\,$ .

Märgime, et kui arv algab nullidega, siis neid nulle ei salvestata mantissi, vaid võetakse arvesse astmenäitajas (s.t. näiteks 0,001 annab kirjutada kui 1 $\cdot$ 10 $^{-3}$ ).

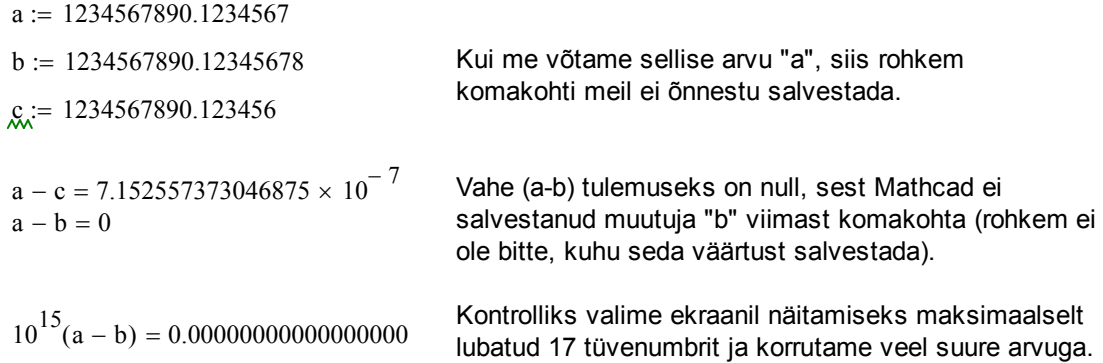

**Näide.** Nullidega algavate arvude korral salvestab Mathcad õigesti.

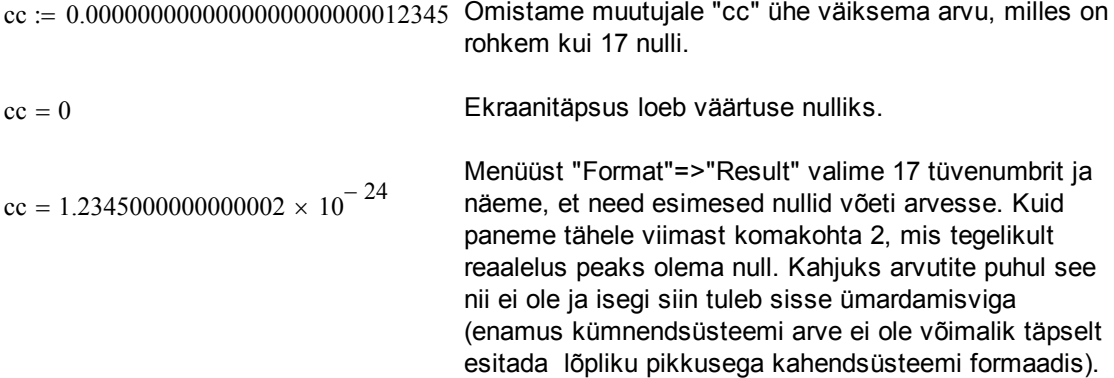

**Nullilävi ehk "Zero threshold"** on väärtus, mis näitab, kui lähedale nullile peab 10 astmetes esitatud arv olema, et Mathcad näitaks seda ekraanil nullina. Vaikimisi on astme väärtus -15.

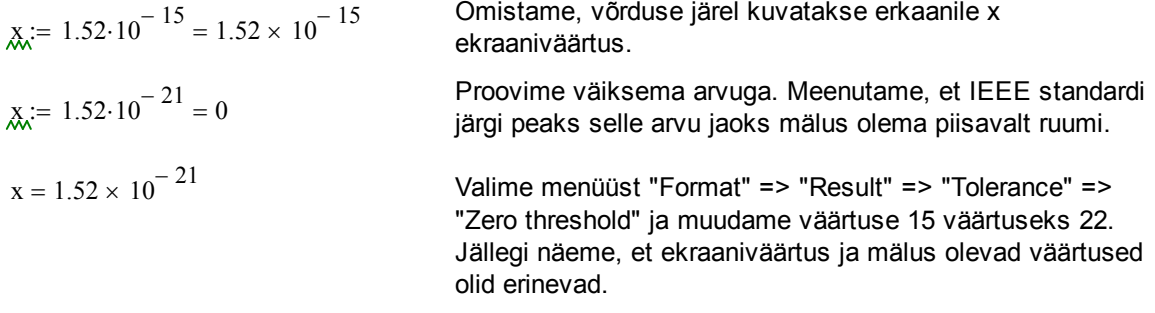

## **Sümbolarvutuse vahendid**

Arvutustulemusi on Mathcadis võimalik ujukoma arvutuste asemel leida ka analüütiliselt (vt [5], [6]). Selleks tuleb arvutustes võrdusmärgi "=" asemel kasutada noolekest  $\rightarrow$ , paletilt "Evaluation" või "Symbolic" või siis klaviatuurilt **"Ctrl"+"punkt"**. Võrdusmärki ja noolekest annab kasutada ka üksteise järel.

$$
\cos\left(\sin\left(\frac{\pi}{4}\right)\right) = 0.76
$$
\n
$$
\cos\left(\sin\left(\frac{\pi}{4}\right)\right) \text{float}, 60 \rightarrow 0.760244597075630151253547198623274394617583171135131208568028
$$

$$
\sqrt{17} \rightarrow \sqrt{17}
$$

 $\sqrt{17.0} \rightarrow 4.1231056256176605498$ 

Siin kasutatakse peidetult sümbolarvutuse vahendit "float", mille täpsus on vaikimisi 20 tüvekohta. Erinevus eelmise reaga tuleb sellest, et esitasime 17 ujukomaarvuna 17.0.

**Näide.** Vaatame ühte ülemist näidet, kus ujukoma arvudega opereerimine oli probleem.

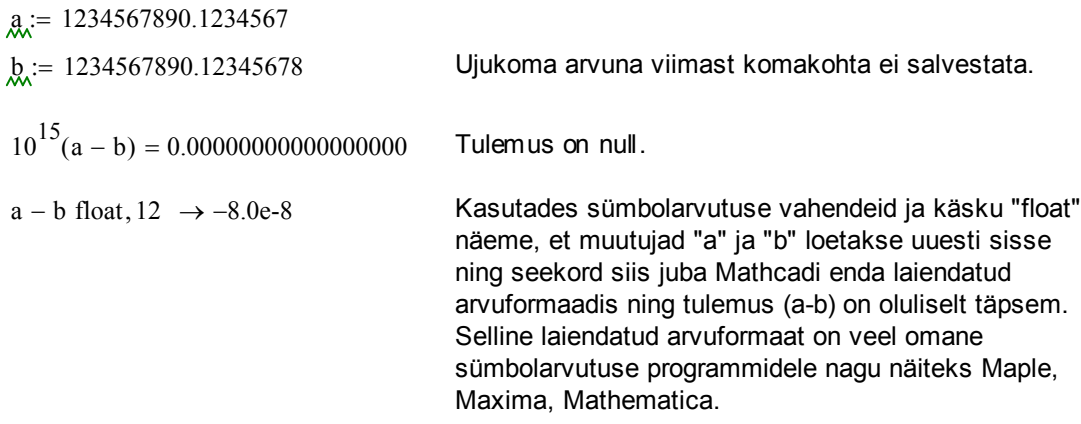

**Sümbolarvutused juba varem defineeritud muutujatega**. Võime kasutada käsku "explicit". See käsk on lisatud alates versioonist Mathcad 13.

Anname muutujale x väärtuse

| $x + y = 1$                                                            | Arvutamisel x+y antakse veateade, sest mututjal<br>y puudub väärtus. Mathead on vaikimisi<br>arvutusprogrammi a arvutusprogrammi ei saa ilma<br>mutuja väärtust omanata tegutseda.                                                                                                    |                                                                                                    |                                                                                                    |                                                         |                                                                                                    |
|------------------------------------------------------------------------|----------------------------------------------------------------------------------------------------|----------------------------------------------------------------------------------------------------|----------------------------------------------------------------------------------------------------|---------------------------------------------------------|----------------------------------------------------------------------------------------------------|
| $x + y$ explicit, $x \rightarrow 1 + y$                                | Kuid saab ka määrata, milliste muutjate jaoks<br>kasutakse meälistuseta käsuga "explicit".<br>käsitutest on võimalik kasutada ilma<br>mutuja arvulise väärtuseta käsus määrat, kui<br>käsitustel on vääntus. Kui<br>köigi muutujat e on däärtus, siis tuemusi kokku<br>$x + 2x^2 - sin(x)$ explicit, $x \rightarrow 1 + 2 \cdot 1^2 - sin(1)$ ei arvutata, vaid ainult asendatakse valemisse.<br>$x^2 - 2 \cdot x + 1$ solve, $x \rightarrow$ | Näiteks ei saa me kasutada "solve" käsku, sest<br>mutujal x on juba väärtus olemas ja<br>simbolarvutuse vahend ei oska midagi teha.<br>$x^2 - 2 \cdot x + 1$ explicit, solve, $x \rightarrow \begin{pmatrix} 1 \\ 1 \end{pmatrix}$ | Aga me võime teha nii, nagu vasakul. Kasutame<br>mittu sümbolarvutuse käsku järjest, kusjuures<br>esimeseks on käsk "explicit".<br>$x = 1$ | Analoogiliselt, pisut teisiti kirja panduna.<br>$x = x$ | Time võimalus muutuja "x" kasutamisel<br>simbolarvutuse vahendis on eelnvalt muutuja<br>omistamine isendale. |
| $x^2 - 1$ solve, $x \rightarrow \begin{pmatrix} 1 \\ -1 \end{pmatrix}$ | Naeme, et muutujalt ei ole väärtust ära võetud.                                                                                                    |                                                                                                    |                                                                                                    |                                                         |                                                                                                    |

## **Mõõtühikud**

Üks Mathcadi erinevus teiste arvutusprogrammidega on mõõtühikute kasutamise võimalus. Tuntuim neist on SI mõõtühikute süsteem.

Mathcad tõlgendab ühikuid konstantidena.

Olemasolevaid ühikuid näeb menüüst "Insert" => "Unit..." või siis valemis tuleb viimasel mustal kastikesel teha hiirega topeltklõps.

Kui teil on vaja pidevalt mõõtühikuid kasutada, siis tuleks muutujanimed valida pisut pikemad (näiteks kasutades ühtset laiendit alakriipsu või % abil), kuna vastasel korral on oht, et omistate väärtuse muutujale, mis on seotud mingi Mathcadi mõõtühikuga (tõsi, ühik ei kao Mathcadist ära, kuid te ei saa seda muutujat kasutada kui ühikut).

Ühikute kasutamise üheks eeliseks on see, et selle abil võib pisut lihtsamalt avastada valemi trükkimisel tehtud vigu. Teine väga mugav vahend on näha oma tulemust erinevates ühikutes.

$$
g = 9.807 \frac{m}{s^2}
$$

 $sin(g) = \blacksquare$ 

 $\sin \left( \frac{g}{\sqrt{g}} \right)$ 

 $\Big($ 

UnitsOf(g) =  $1 \frac{m}{n}$ 

Units $\mathrm{Of}(\mathrm{g})$ 

=

 $s^2$ 

 $= -0.373$ 

Paljudel globaalsetel muutujatel võib Mathcadis juba olemas olla väärtus mõõtühikute näol. Näiteks gravitatsioonikonstant g. Kontrolliks saab alati kasutada võrdusmärki "=", mille järel kuvatakse ekraanile tulemus.

Kui avaldist ei saa arvutada, kuna probleem on ühikute mittesobivuses, siis saab arvulise tulemuse saamiseks kasutada võtet, kus muutuja jagatakse läbi temal oleva ühikuga. Muutujal olevat ühikut näeb käsuga "**UnitsOf**".

**Näide.** (vt [1]) Tulemuse vaatamine erinevates ühikutes.

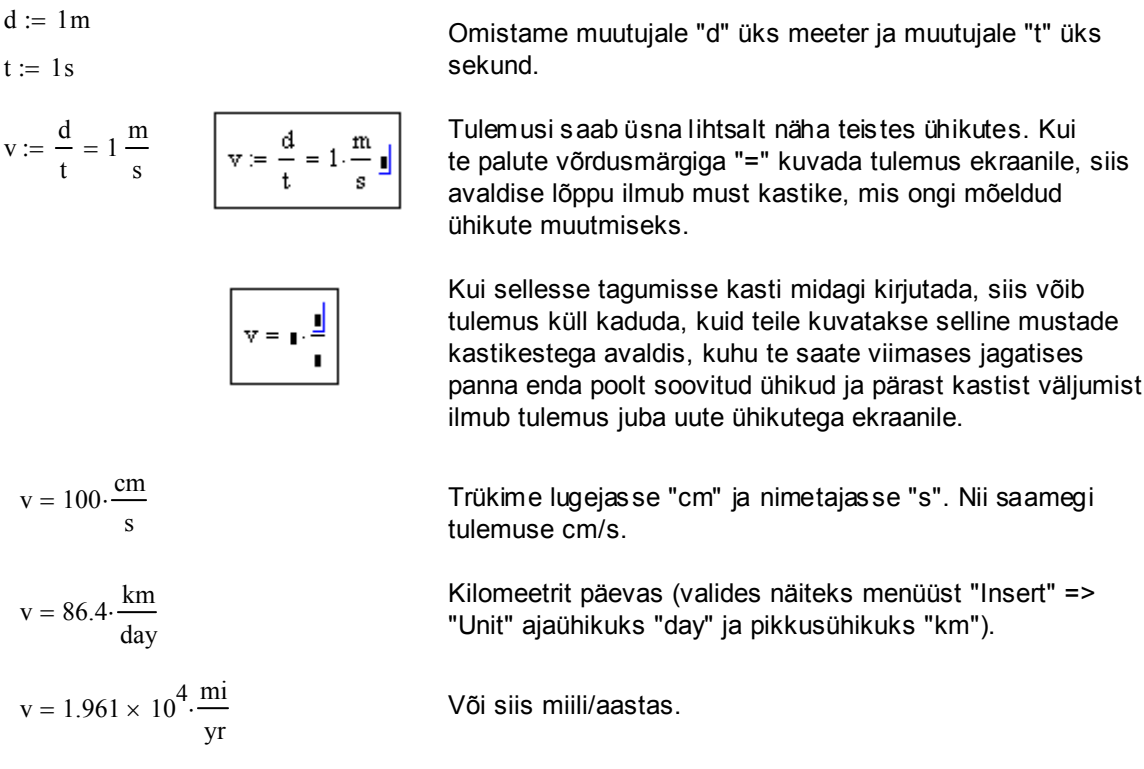

**Näide.** Kasutaja poolt uute ühikute defineerimine (palju huvitavaid näiteid leiab viitest [4]).

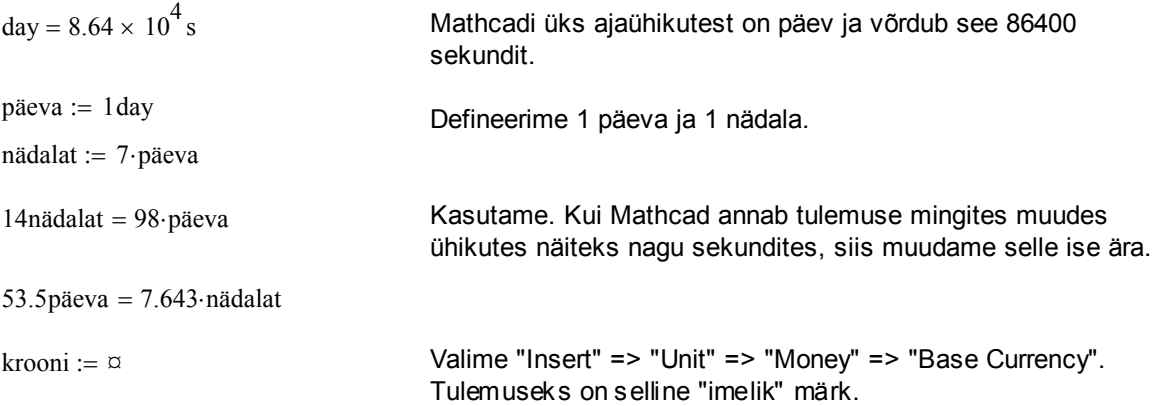

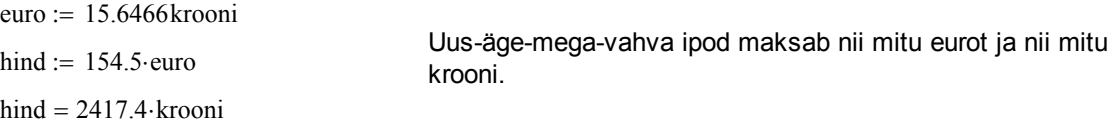

**Näide** (vt [1]). Vigade avastamine.

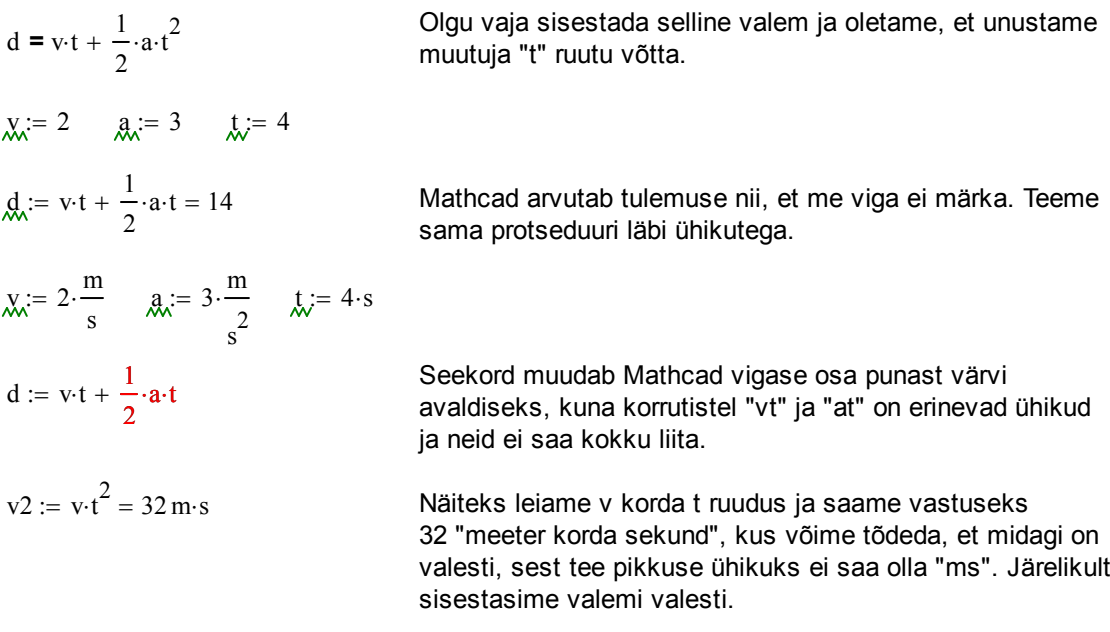

**Näide.** Ühikuga seotud muutujate kasutamine.

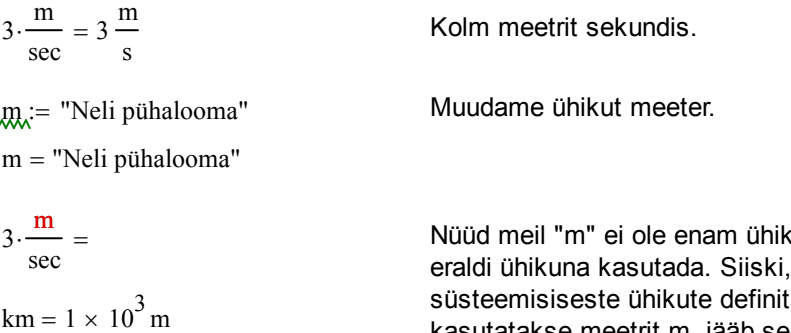

u rollis ja me ei saa seda Mathcad ei muuda oma tsioone. Nendes ühikutes, kus kasutatakse meetrit m, jääb see ikkagi eraldi meetriks ja mitte "Neljaks pühaloomaks".

#### **Kokkuvõte**

Ära usu alati seda, mida ekraanil näed. Mathcad kasutab arvutuste jaoks eraldi "ekraanitäpsust" ja mälus hoitavat ujukomaarvu täpsust (mantissi 17 tüvenumbrit). Arvutamise käigus on ümardamisvead paratamatud juba kasvõi sellepärast, et enamus reaalarve ei ole võimalik kahendsüsteemi täpselt teisendada. Arvutustäpsuse suurendamiseks on võimalik kasutada sümbolarvutuse jaoks mõeldud vahendit "float", kuid peab arvestama, et see vahend on aeglane mahukate arvutuste korral. Tavaliselt on võimalik enamus arvutusi läbi viia kiiremas ujukomaarvu režiimis ja ainult üksikud tähtsad kohad arvutatakse sümbolarvutuse vahenditega.

Mõõtühikud on üks Mathcadi eripäradest. Ole ettevaatlik muutujate nimetamisel ja nende kasutamisel, kui samal ajal kasutad ka mõõtühikuid. Arvesta, et kui juba alustasid mõõtühikute kasutamist, siis Mathcad nõuab nende olemasolu kõikides seotud avaldistes. Kui viimane muutub tüütuks, siis kasulikum on ühikuid kasutada lõpptulemustes, vahearvutustes võib siis opereerida ainult arvudega.

#### **Kasutatud kirjandus**

[1] John C. Bean. "John's Tutorial on Everyday Mathcad." University of Virginia, USA, 2010. http://people.virginia.edu/~jcb6t/Mathcad/Johns\_Tutorial\_on\_Everyday\_Mathcad.pdf

[2] D. Goldberg. "What Every Computer Scientist Should Know about Floating-Point Arithmetic." Computing Surveys, 1991.

[3] Mati Heinloo. "Mathcad algajaile." Eesti Maaülikool, elektrooniline õppematerjal. http://e-ope.ee/repositoorium?@=66uk#euni\_repository\_10890

[4] U. Hämarik. "MTMM.00.216 Arvutiõpetus: Mathcad, MS Office. Mathcad: mõõtühikud". Tartu Ülikool. http://math.ut.ee/~uno\_h/arvutiopf.html

[5] "Mathcad 2000. User's Guide." USA, 1999.

[6] "Mathcad: Floating Point Calculations in Symbolics." http://www.imakenews.com/ptcexpress/e\_article001720637.cfm

[7] S. Teixeira. "Numeric Precision in Mathcad." http://www.imakenews.com/ptcexpress/e\_article000860466.cfm?x=b11,0,w